# تافلم مادختساب لمعلاو جماربلا روص ةرادإ Catalyst تالوحم ىلع نيوكتلا Ï

# تايوتحملا

ةمدقملا <u>ةيس|س|ْل| تابلطتمل|</u> تا<mark>بلطتمل</mark>ا ةمدختسملا تانوكملا تاحالطصالا sery 6500/6000 و 5500/5000، 4500/4000، ةزافح ةدام [نأ حاتفم sery 6500/6000 و 5500/5000، 4500/4000، ةزافح ةداملا ىلع ليكشت NVRAM لا تردأ](#page-2-0) [CatOS ضكري](#page-2-0) iiig و ،iig ،ii ،i كرحم فرشم عم قرب sery 5500/5000 ةزافح ةداملا ىلع روصلا ةرادإ iif و iii كرحم فرشم عم 6500/6000 و 5500/5000، 4500/4000، ةزافح ةدامل قربلا ىلع تافلم ةرادإ MSFC 6500/6000 Catalyst ىلع NVRAM نيوكت ةرادإ sery 2950 و ،xl3500 ،xl2900 ةزافح ةدام Flash ىلع تافلملا ةرادإ ديهمتلا تاملعم ديدحت Catalyst 3550 Series ةلسلسلا Catalyst 1900 Series و Catalyst 2820 Series ةديدج ةروص ليزنت نيوكتلا فلم ليزنت/ليمحت ةيضارتفالا عنصملا تادادعإ ىلإ Switches Catalyst تالوحم طبض ةداعإ TFTP مداخب لاصتالا :أ قحلملا <u>6500/6000 و ،4500/4000، 5500/6000 ةزافح ةداملا ىلء لخدم ريصقو ناونع تتبث</u> sery xl3500 ةزافح ةداملاو sery xl2900 ةزافح ةداملا ىلع لخدم ريصقو ناونع تتبث sery 2820 ةزافح ةداملاو sery 1900 ةزافح ةداملا ىلع لخدم ريصقو ناونع تتبث [ةلص تاذ تامولعم](#page-21-0)

# ةمدقملا

هذه ىلء جماربJل روصو نيوكتال تافلم مادختساب لمعلI ةيفيك دنتسملI اذه حضوي :تالوحملا

- (CatOS (os ةزافح ةدام ضكري نأ حاتفم sery 6500/6000 و 5500/5000، 4500/4000، ةزافح ةدام ●
- 2950 و XL/3500XL2900 Catalyst ةلسلسلا نم تالوحملا ●
- 3550 Catalyst ةلسلسلا نم تالوحملا ●
- 2820 و 1900 Catalyst ةلسلسلا نم ةيمقرلا تالوحملا ●

لوحم ةداعتسال <u>ةي ضارت ف ال</u> إعن ص م ل ا تادادع إي ل Catalyst تال وحم طب ض ةداع إي الإ عجرا .يضارتفالا هنيوكت ىلإ Catalyst

.حاتفم ةزافح ةدام ىلع ميلعت نيسحت ل مسق "ةلص تاذ تامولعم" لا تيأر

# ةيساسألا تابلطتملا

## تابلطتملا

.ةرادإ زاهج حاتفم cisco نم ةفرعم تنأ ىقلتي نأ يصوي cisco

## ةمدختسملا تانوكملا

.Switches Series Catalyst تالوحملا ىلع ةمئاق دنتسملا اذه يف ةدراولا تامولعملا

.ةصاخ ةيلمعم ةئىب ي ف ةدوجوملI ةزهجألI نم دنتسملI اذه يف ةدراولI تامولعملI ءاشنإ مت تناك اذإ .(يضارتفا) حوسمم نيوكتب دنتسملا اذه يف ةمدختسُملا ةزهجألا عيمج تأدب .رمأ يأل لمتحملا ريثأتلل كمهف نم دكأتف ،ةرشابم كتكبش

## تاحالطصالا

[تاحالطصا لوح تامولعملا نم ديزم ىلع لوصحلل ةينقتلا Cisco تاحيملت تاحالطصا](/c/ar_ae/support/docs/dial-access/asynchronous-connections/17016-techtip-conventions.html) عجار [.تادنتسملا](/c/ar_ae/support/docs/dial-access/asynchronous-connections/17016-techtip-conventions.html)

# sery 6500/6000 و 5500/5000، 4500/4000، ةزافح ةدام

تانيوكتو ةروص ةيجمرب حاتفم نزخي 6500/6000 و ،4500/4000، 5500/4000 قزافح ةداملا :ةادأ نم فلتخم عون نانثإ يف

- نيوكتلا ىلع ليدعت يأ ذقنني .لوحملل يلاحلا نيوكتلا على زاهجلا اذه يوتحي—NVRAM يلاحلا نيوكتلا ىلع امئاد NVRAM ةركاذ يوتحت ،كلذل .NVRAM ةركاذ ىلإ روفلا ىلع ليغشتلا ءدب نيوكتل ؟IOS Cisco جمانربلا موهفم انه قبطني ال :ةظحالم.لوحملل .راج نيوكتو
- يەو ،لقالا ىلء ةدحاو Flash ةركاذ ةدحو ىلء ةلسلسلI ەذە نم لوحم لك يوتحي—Flash روص نيزختل Flash ةركاذ مدختست ،ماع لكشب .NVRAM ةركاذ نم ريثكب ربكأ ةعس .ليغشتلل فرشملا كرحمب ةصاخلا جماربلا

و 5500/5000 و 4500/4000 ةلسلسلا نم Catalyst تالوحم ربع NVRAM ةركاذ ةرادإ قفاوتت كرحم فرشم 5500/5000 ةزافح ةدام نم ةعومجم كانه ،ةجلاعم flash لا of order in ،امهم 6500/6000. :يلي ام ةعومجملا هذه نمضتت .حاتفم رخآلا نم فلتخم فرصتي نأ

- عيمج تاكرحم فرشملا Catalyst 5500/5000 Supervisor Engines I و II و IIG و IIG
- IIIG و IIG و II و I فرشملا تاكرحم ىلع ةمئاقلا T2926 و 2902 و 2901 Catalyst تالوحم ●

Flash فلم ماظن switches 6500/6000 و 5500/5000 و 4500/4000 Catalyst تالوحملا ةيقب ذفنت ةيطايتحالI نيوكتال تافالم ضعب ىلإ ةفاضإل|ب جماربالI روص نم ديدعلI ظفحب كل حمسي .Flash يف

.2980G و 4912G تالوحمل الصيأ Catalyst 4500/4000 تالوحم نمضتت **:ةظحالم** 

و 4500/4000 Catalyst تالوحم معدت ،ثدحألا تارادصإل∪و x6.3. جمارب∪ا تارادصإ يف **:ةظحالم** كنكمي .يضارتفالا يئانثلا عضولا نم الدب صنلا نيوكت عضو 6500/6000 و 5500/5000 ةركاذ يف يئانث قيسنتب نيزختال مزاللا نم ربكأ نيوكتل نان اك اذإ صنلا عضو مادختسإ [Flash فلم ماظن مادختساب لمعلا](http://www.cisco.com/en/US/docs/switches/lan/catalyst6500/catos/6.x/configuration/guide/flash.html) يف يصنلا فلملا نيوكت عضو دادعإ مسق عجار .NVRAM ،صنلا عضو يف نيوكتلا نوكي امدنع ،هنأ ركذت .نيوكتلا تاميلعت نم ديزم ىلع لوصحلل يف نيزختال نيوكتال تاري يغت ءارجإب تمق املك write memory رمأل رادصإ كيلع بجي .IOS Cisco تاهجوم بلطتمل لثامم بلطتملا اذه .NVRAM ةركاذ نيوكت

### <span id="page-2-0"></span>6500/6000 و 5500/5000، 4500/4000، ةزافح ةداملا ىلع ليكشت NVRAM لا تردأ <u>CatOS ضكري نأ حاتفم sery</u>

ةزافح ةداملا ىلإ كرتشم رمألا .NVRAM ةركاذ يف نيوكتلا ةرادإ رماوأ مسقلا اذه فصي .حاتفم 6500/6000 و 5500/5000، 4500/4000،

### نيوكتلا ضرع

تادحول| عيمج رمأل| ضرعي .يل|حل| نيوكتل| فـلم ضرعل show config رمأل| رادصإب مق 1. ةيطمنلا ةدحولا عم أدبيو ،لسلست يف نيوكتلا فلم يف ةيطمنلا

:صاخ ةيطمن ةدحو ىلإ ليكشتال نم ضرعلا تديق in order to رمأ اذه تردصأ

**show config** *module\_number*

## ام نيوكت ليمحت/ليزنت

:هليمحت وأ/و نيوكت ليزنتل تاوطخلا هذه لمكأ

- .بولسأ نكمي تلخد 1.
- .TFTP مداخ ىلإ لوصولاب ping رم|ل| موقيي ،ل|ثم|ل| اذه يف.TFTP مداخب IP ل|صت| ءاشنإ .2 Console> **enable** Enter password: Console> (enable) **ping 10.200.8.200** 10.200.8.200 is alive
- Catalyst تالوحم لمعت :ةظحالم.network configure رمألا وأ network write رمألا رادصإب مق 3..يئانثلا نيوكتلا عضو يف يضارتفا لكشب CatOS ليغشتلا ماظنب لمعت يتلا ايئاقلت مدختسملا تادادعإ مظعم ظفح متي ،يئانثلا نيوكتلا عضو يف لمعت امدنع ىلإ نيوكتال عضو رييغتل <mark>set config mode text</mark> رمألا رادصإب مق .NVRAM ةركاذ يف Flash ةركاذ وأ NVRAM ةركاذ ةحاسم يجذومن لكشب صنلا عضو مدختسي .صنلا عضو يف كلمع ءانثأ <mark>write memory</mark> رمألI رادصإ كيلء بجي .يئانثلI نيوكتلI عضو نم لقأ write network رمألI رادصإب مق.NVRAM ةركاذ يف ايئاقلت صنلI نيوكت ظفحل <mark>[save](http://www.cisco.com/en/US/docs/switches/lan/catalyst6500/catos/7.x/command/reference/ses_sete.html#wp1066737)</mark> <u>-set config mode text auto</u> رمأ رادصإب مق .NVRAM ةركاذ يف نيوكتلا ظفحل صنلاا عضو .TFTP مداخ ىلإ NVRAM ةركاذ يف يلاحلا نيوكتلا ليمحتل Console> (enable) **write network** IP address or name of remote host? **10.200.8.200** Name of configuration file? **config** Upload configuration to config on 10.200.8.200 (y/n) [n]? **y** ... .......... .......... ..  $\setminus$ Finished network upload. (5210 bytes) ةركاذ يJ ةرشابم TFTP مداخ نم نيوكت فJم ليزنتل configure network رمألا رادصإب مق NVRAM.

Console> (enable) **configure network** IP address or name of remote host? **10.200.8.200**

## iiig و ،iig ،ii ،i كرحم فرشم عم قرب sery 5500/5000 ةزافح ةداملا ىلع روصلا ةرادإ

ةجلاعم هذه (فرشملا تاكرحم) Engines Supervisor تاكرحمب ةصاخلا ةجمدملا Flash ةركاذل نكمي دحاو رَمأ ىلإ طقفَ جاتحت .ةحضاو اهنكلو ةدودحم ةرادإلI نإ .ةرم لَكَ يفَ طقف ةدحاو جمانرب ةروصُ .(ةتقؤملا ةركاذلا) Flash ةركاذ يف نيوكت ليزنتتل

:ةيلاتلا تاوطخلا لمكأ

- .بولسا نكمي تـلخد in order to ةملك enable لاو رما **enable ل**ا تـردصا.بـولسا نكمي تـلخد .1 ىلع طغضلا كننكمي كلذل ،رورم ةملك ىلع enable رمألا يوتحي ال ،يضارتفا لكشب .رورملا ةملك ةبلاطم يف Enter
- 2. مدا<u>خب ل|صت|ل| :(ا) قحلـملا</u> عجار.ةروصلI لـمحي ي.ذلI TFTP مداخب IP لاصتا ءاشنإب مق .TFTP مداخب IP لاصتا ىلع لوصحلا ةي في كلوح تامولعم ىلع لوصحلل TFTP
- -cat5000 ةروص لـيزنتب لIضملI اذه موقي.ةروصلI لـيزنتل download رمالI رادصإب مق رمألاب ةصاخلا ةغايصلا نوكت 10.200.8.200. IP ناونعب TFTP مداخ نم bin.4-5-4.sup ةيفاضإل ا ةيطمنلا ةدحول امقر ةطيسو كل حيتت .[download *host\_file* [*mod\_num* .يلاحلا (فرشملا كرحم) Supervisor Engine نع فلتخت ةحول ىلء قروص لي زنت ةيناكمإ FDDI تادحو لثم ،ةيطمنلا Catalyst Intelligent تادحو ةيقرتل ةديفم ةطيسولا هذه نوكت .ةعستلا ذفانملا تاذ ةيطمنلا تباجيج تادحو وأ ةيطمنلا Console> (enable) **download 10.200.8.200 cat5000-sup.4-5-4.bin** Download image cat5000-sup.4-5-4.bin from  $10.200.8.200$  to module 1 FLASH  $(y/n)$  [n]? **y** /

Finished network single module download. (2828632 bytes)

يف ةروص نم ةمزحلا رما ددعي **قرب ضرعل**ا.(ةتقؤملا ةركاذلا) Flash ةركاذ ىوتحم نم ققحت .4 ةروص ليزنتب موقت امدنع .قربلا يف تبلج ناك نأ ةروص bin.4-5-4.sup5000-cat لا Flash ةركاذ يف فلملا ةباتك لبق الوأ فلملا DRAM Engine Supervisor ملتسي ،ةديدج لقن ةعطاقم ببسب Flash يف داسفلا نم رطخ دجوي ال ،كلذل .(ةتقؤملا ةركاذلا) ةداعإ دنع ةديدجلا ةروصلا (فرشملا كرحم) Supervisor Engine مدختسي .تافلملI .ةيلاتلا نييعتلا

Console> (enable) **show flash**

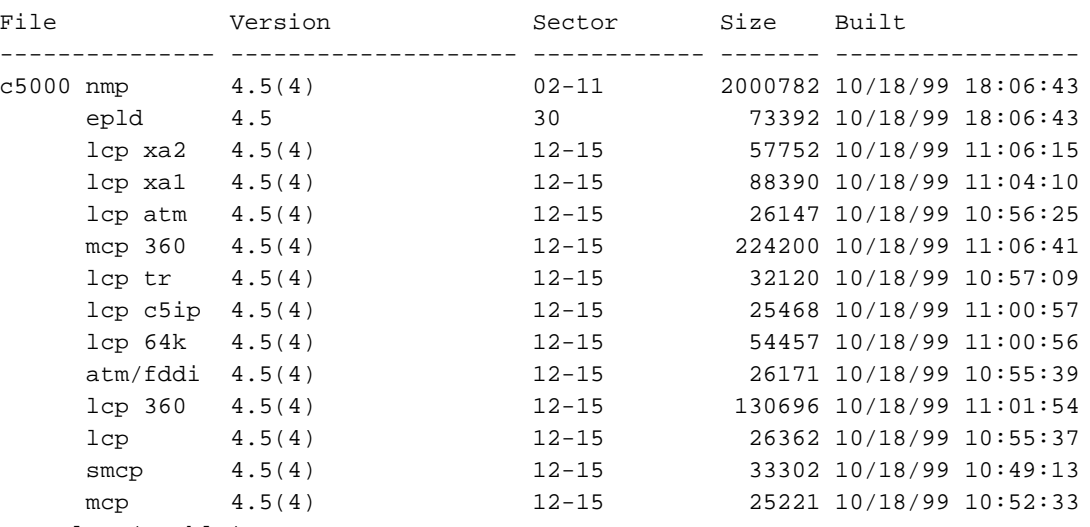

Console> (enable)

تايقرت ةدع Supervisor Engine ل ةيطمنلا ةدحولI ةيقرت بالطتت نأ نكمي **:ةظحالم** 5500/5000 ةزافح ةدام) <u>ةقاطب قال طإ ةيجمرب ةي طمن ةدحو كرحم فرشملا</u> تالحأ .ةيلاتتم .ةمولعم ريثك ل (حاتفم

## عم 6500/6000 و 5500/5000، 4500/4000، ةزافح ةدامل قربلا ىلع تافلم ةرادإ iif و iii كرحم فرشم

Supervisor ل نكمي ،فلم ماظن تالوحملا هذه نم (فرشملا كرحم) Engine Supervisor ذفني دحاو Flash زاهج ىلع فرشملا تاكرحم يوتحت .روص ةدع ةجلاعم كلذ دعب (فرشملا كرحم) Engine .Flash زاهج رفوتي 1:slot و 0:slot كانه نوكي نأ نكمي امك :.bootflash مسا وهو ،لقألا ىلع كرحملا) Engine Supervisor ىلع (PCMCIA (PC Flash ةقاطب تاحتف ددع ىلع اذه دمتعي فذحو ،خسننلاو ،ةمئاقلا لثم ،ةزهجألا هذه ىلع ةرفوتم ةيساسألا تايلمعلا رثكأ .(فرشملا يلي اميف .DOS يف مدختست امك ابيرقت رمألا ةغايص سفن مدختست كنإ .تافلملا :ةعئاشلا رماوألاب ةمئاق

**:***زاهجلا* **قيسنت**—Flash قيسنت •

- [all] [*:زاهجلا*] Flash-dir ىلع تافلملا درس •
- **:طوغض***مل***ا ص**رق**لI** زاهج —يضارتفالI Flash زاهج ري غتب مق •
- خسن تافلملا—خسنا] device:]file\_name [device:]file\_name
- name\_file]:زاهجلا] فذح تافلملا ىلع "فوذحم" ةمالع عضو ●
- :*زاهجلا ىلع ط*غضا —Flash ىلء طغضا •

## قيسنتلا رمأ

لك حسم ديرت تنك اذإ وأ ةديدج PC Flash ةقاطب ناك اذإ هقيسنت كنم Flash زاهج بلطتي دق يف ةقاطب PC Flash نم قيسنتلا نم ةشاشلا لجس مسق اذه يف جاتنإلا يدبي .تافلملا اهيلإ لوصول| متي يتلاو ،تياباجيم 64 و 24 و RCMCIA 16 و 1A فرشمل| معدي .slot0 0:.slot مادختساب

Console> (enable) **format slot0:** All sectors will be erased, proceed (y/n) [n]? **y** Enter volume id (up to 30 characters): **flash\_PCcard\_0** Formatting sector 1 Format device slot0 completed Console> (enable) ،flash ةقاطبل ةيجراخ ةحتف نانثإ كانه ،720 كرحم فرشم عم 6500/6000 sery ةزافح ةداملا ىلع ،(ةتقؤملا ةركاذلا) Flash ةقاطبل ةدحاو ةحتف ىلع 32 Engine Supervisor يوتحي 1:.diskو 0:disk شالفلا ةركاذ 720 و 32 فرشملا نم لك معدي 0:.disk مادختساب اهيلإ لوصولا متي يتلاو 64 ATA نامعدي اضيأ 2 و أ 1 فرشملا .تياباجيم 256 و 128 و -64II عونلا نم ةطوغضملا 0:.disk مادختساب اهيلإ لوصولا متي يتلاو ،تياباغيم

```
Switch-6509#format disk0:
Format operation may take a while. Continue? [confirm]
Format operation will destroy all data in "disk0:". Continue? [confirm]
Format: Drive communication & 1st Sector Write OK...
Writing Monlib sectors.
Monlib Version = 2 (0.2)
................................................................................
...............................................................
Monlib write complete
```
................... Format: All system sectors written. OK...

Format: Total sectors in formatted partition: 500553 Format: Total bytes in formatted partition: 256283136 Format: Operation completed successfully.

Format of disk0 complete

[6500 Catalyst Cisco](http://www.cisco.com/en/US/prod/collateral/modules/ps2797/ps5972/product_data_sheet0900aecd801c5cab_ps708_Products_Data_Sheet.html) يف 2 لودجلاو [Card Flash Family 6000 Catalyst ةقاطب تيبثت ةظحالم](http://www.cisco.com/en/US/docs/switches/lan/catalyst6500/hardware/Config_Notes/6507_01.html) عجار .Flash ةقاطب لوح تامولعملا نم ديزم علء لوصحلل 32 Cisco 7600 Series Supervisor Engine /

## DIR رمأ

لاثملا اذه حضوي .هديدحتب موقت يذلا Flash زاهج يف ةرفوتملا تافلملا dir رمألا درسي 0:slot و :bootflash يف تافلملا درس ةيفيك

.720 (فرشملا كرحم) Supervisor Engine كيدل ناك اذإ :disk0 وأ disk0 مدختس] **:ةظحالم** 

```
Configuration has been copied successfully.
Console> (enable) dir bootflash:
-#- -length- -----date/time------ name
  1 4577929 Jun 14 2000 20:59:30 cat6000-sup.5-3-1a-CSX.bin
  2 1187 Nov 19 1999 10:00:56 vbMSM
11411408 bytes available (4579376 bytes used)
Console> (enable) dir slot0:
-#- -length- -----date/time------ name
  1 8855 Dec 02 1999 02:55:55 config
```

```
16375016 bytes available (8984 bytes used)
Console> (enable)
```
### ةناوطسألا رمأ

وه ضرعي يذلا يضارتفالا شالفلا نإف ،Flash زاهج ديدحت نود dir رمألا رادصإب تمق اذإ دعبو لبق رمأ dir ل نم جاتنإل اانه .رمأ cd لI عم ريصقت اذه تريغ عيطتسي تنأ .:bootflash :رمأ cd لا ردصت تنأ

```
Console> (enable) dir
-#- -length- -----date/time------ name
  1 4577929 Jun 14 2000 20:59:30 cat6000-sup.5-3-1a-CSX.bin
  2 1187 Nov 19 1999 10:00:56 vbMSM
11411408 bytes available (4579376 bytes used)
Console> (enable) cd slot0:
Console> (enable) dir
-#- -length- -----date/time------ name
       1 8855 Dec 02 1999 02:55:55 config
16375016 bytes available (8984 bytes used)
```
Console> (enable)

### copy رمألا

اذه حضوي .ةفالتخم ةزهجأ ربع فالم ةفعاضم كنكمي .فالم ةفعاضمل copy رمألا مدختسأ 0:.slot يف :bootflash نم فلم ةفعاضم ةيفيك لاثملا

```
.720 (فرشملا كرحم) Supervisor Engine كيدل ناك اذإ :disk0 وأ disk0 مدختسأ :ةظحال م
```
Console> (enable) **copy bootflash:vbMSM slot0:** 16374888 bytes available on device slot0, proceed (y/n) [n]? **y** File has been copied successfully. Console> (enable) dir slot0: -#- -length- -----date/time------ name 1 8855 Dec 02 1999 02:55:55 config 2 1187 Dec 02 1999 03:05:05 vbMSM 16373700 bytes available (10300 bytes used)

.يضارتفالI ماظنJJ ضرتفي ،تافJم ماظن ددحت مل اذإ **:ةظحالم** 

Console> (enable) **cd bootflash:** Console> (enable) **copy vbMSM vbMSM2** 11411280 bytes available on device bootflash, proceed (y/n) [n]? **y** File has been copied successfully. Console> (enable) **dir** -#- -length- -----date/time------ name 1 4577929 Jun 14 2000 20:59:30 cat6000-sup.5-3-1a-CSX.bin 2 1187 Nov 19 1999 10:00:56 vbMSM 3 1187 Dec 02 1999 03:05:21 vbMSM2

11410092 bytes available (4580692 bytes used)

#### رصعلاو ،فذحلا ءاغلإ ،فذحلا رماوأ

فلم فذحب تافلملا ماظن موقي ال .فوذحمك فلملا ىلع ةمالع عضو delete رمألا كل حيتي دعي مل فلملا نإف ،dir رمألا رادصإب موقت امدنع .ةصاخ "D "ةمالع لمحي فلملا .روفلا ىلع تافلملا نمضتي يذلاو ،تافلملا لك ىرتل all رايخ مادختساب dir رمألا رادصإب مق .ضرعي .ةفوذحملا

فذح نأل (ةتقؤملا ةركاذلI) Flash ىلع ةرفوتملI ةحاسملI delete رمألI ديزي ال **:ةظحالم** .اهتلازإ ىلإ ،عقاولا يف ،يدؤي ال تافلملا

Console> (enable) **delete bootflash:vbMSM2** Console> (enable) **dir bootflash:** -#- -length- -----date/time------ name 1 4577929 Jun 14 2000 20:59:30 cat6000-sup.5-3-1a-CSX.bin 2 1187 Nov 19 1999 10:00:56 vbMSM 11410092 bytes available (4580692 bytes used) Console> (enable) **dir bootflash: all** -#- ED --type-- --crc--- -seek-- nlen -lngth- ---date/time---- name 1 .. ffffffff 4e84d429 49db0c 26 4577929 Jun14 00 20:59:30 cat6000-sup.5-3-1a- CSX.bin 2 .. ffffffff 4888b935 49e030 5 1187 Nov19 99 10:00:56 vbMSM 3 .D ffffffff 4888b935 49e554 6 1187 Dec02 99 03:05:21 vbMSM2

11410092 bytes available (4580692 bytes used) Console> (enable)

سرهف ديدحت بجي ."D" ةمالء ماظنلا هيلء عضو فـلم دادرتس|ب undelete رمألا كل حمسي .مسالا سفنب ةفوذحم تافلم ةدع كيدل نوكي نأ نكمي هنأل هدادرتسإ ديرت يذلا فلملا

#### ."D" ةمالع لمحت يتال تافالملا يرتال dir all رمألا رادصإب مق **:ةظحالم**

:فوذحم نوكي ىقلتي يأ 2،VBmsm فلملا درتسي نأ فيك نم لاثم انه

Console> (enable) **undelete 3 bootflash:vbMSM2** Console> (enable) **dir** -#- -length- -----date/time------ name 1 4577929 Jun 14 2000 20:59:30 cat6000-sup.5-3-1a-CSX.bin 2 1187 Nov 19 1999 10:00:56 vbMSM 3 1187 Dec 02 1999 03:05:21 vbMSM2

11410092 bytes available (4580692 bytes used) .ةادأ ق٫ب نم ةمالع "D" لI عم دربم لك تJنin order to أرمأ **طغض ل**ا تردصأ

.squeeze رمألا رادصإ دعب تافلملا ةداعتسال ةقيرط دجوت ال :ريذحت

الوأ رهظت يتلاا تافالملا فذحب تمق اذإ ةصاخ ،تقولاا ةيلمعلا هذه قرغتست نأ نكمي **:ةظحالم** .ةمئاقلا يف

ةحاتملا ةحاسملا دادزت .ةفوذحملا تافلملا اهمدختست يتلا ةركاذلا قالطإب ةيلمعلا موقت .(ةتقؤملا ةركاذلا) Flash ةركاذ ىلع

Console> (enable) **delete vbMSM2** Console> (enable) **dir all** -#- ED --type-- --crc--- -seek-- nlen -lngth- ---date/time---- name 1 .. ffffffff 4e84d429 49db0c 26 4577929 Jun14 00 20:59:30 cat6000-sup.5-3-1a- CSX.bin 2 .. ffffffff 4888b935 49e030 5 1187 Nov19 99 10:00:56 vbMSM 3 .D ffffffff 4888b935 49e554 6 1187 Dec02 99 03:05:21 vbMSM2 11410092 bytes available (4580692 bytes used) Console> (enable) **squeeze bootflash:** All deleted files will be removed, proceed (y/n) [n]? **y** Squeeze operation may take a while, proceed (y/n) [n]? **y** Erasing squeeze log Console> (enable) **dir all** -#- ED --type-- --crc--- -seek-- nlen -lngth- ---date/time---- name 1 .. ffffffff 4e84d429 49db0c 26 4577929 Jun14 00 20:59:30 cat6000-sup.5-3-1a- CSX.bin 2 .. ffffffff 4888b935 49e030 5 1187 Nov19 99 10:00:56 vbMSM

### (طغضلل تقؤم نزخم صيصخت رذعت) زاهجلل ةتقؤملا ديهمتلا ةركاذ طغض لشف

11411408 bytes available (4579376 bytes used)

ةيفاك تقؤم نيزخت ةحاسم ىلع Flash فلم ماظن يوتحي ال امدنع أطخلا ةلاسر ضرع متي .ةفوذحملا تافلملا ةلازإل

Console> (enable) **squeeze** *bootflash:* All deleted files will be removed, proceed  $(y/n)$  [n]?  $y$ Squeeze operation may take a while, proceed  $(y/n)$  [n]? y  $error = -64$ Squeeze device bootflash failed (could not allocate squeeze buffer) Flash ةركاذ نم ةبولطملا تافلملل يطايتحالا خسنلا ءارجإب مق ،ةلكشملا هذهل ليدب لحك ةداعتساو (ةتقؤملا ةركاذلا) Flash زاهج قيسنتب مق مث ،TFTP مداخ ىلإ (ةتقؤملا ةركاذلا) لبق نم اهفيلكت مت امك تقؤم نيزخت ةحاسم ىلإ قيسنتلا ةيلمع جاتحت ال .تافلملا .طغضلا ةيلمع

#### TFTP مداخ ىلإ ليمحتلاو ليزنتلا

نيعت .TFTP مداخ ىلإ ليمحتلاو ليزنتلا لجأ نم tftp ةيساسألا ةملكلا مادختسإ كنكمي هنم وأ TFTP ىلإ خسنا .Flash فلم ماظن عم همادختسال TFTP مداخ ةيساسألا ةملكلا ةرم فلملا ليزنت مث TFTP مداخ ىلإ فلم ليمحتب لاثملا اذه موقي .TFTP مداخ ىلإ لوصولل :فلتخم مساب ،ىرخأ

Console> (enable) **ping 172.17.247.195** 172.17.247.195 is alive Console> (enable) **dir** -#- -length- -----date/time------ name 1 3107688 Sep 02 1999 05:33:27 cat4000.5-1-2a.bin 2 3292568 Oct 27 1999 15:43:37 cat4000.5-2-1.bin 3 12047 Oct 27 1999 17:43:48 clac.cfg 5121648 bytes available (6412688 bytes used) Console> (enable) **copy clac.cfg tftp** IP address or name of remote host []? **172.17.247.195** Name of file to copy to [clac.cfg]? **testfile** | File has been copied successfully. Console> (enable) **copy tftp bootflash:clac2** IP address or name of remote host [172.17.247.195]? Name of file to copy from [clac.cfg]? **testfile** 5121520 bytes available on device bootflash, proceed (y/n) [n]? **y** File has been copied successfully. Console> (enable) **dir** -#- -length- -----date/time------ name 1 3107688 Sep 02 1999 05:33:27 cat4000.5-1-2a.bin 2 3292568 Oct 27 1999 15:43:37 cat4000.5-2-1.bin 3 12047 Oct 27 1999 17:43:48 clac.cfg 4 12047 Dec 02 1999 13:35:42 clac2

5109472 bytes available (6424864 bytes used)

#### اهنم ديهمتلل ةروص ديدحت

Engine Supervisor ل ةروص ديدحت كنكمي ،Flash يف روصلا نم ديدعلا كيدل نوكي امدنع روصلا نم ةبترم ةمئاق نييءت كنكمي .ديهمتلI دنع اهمادختسال (فرشملI كرحملI) (فرشملا كرحم) Engine Supervisor ل نكمي ،ببس يأل ةروص ديهمت لشف اذإ ثيحب ةلواحملل ةمئاق يلاحلا تيأر in order to رمأ **ةمزج ضرعل**ا تردصأ .لسلستلا يف ةيلاتالا ةروصلا قبرجت Engine Supervisor نإف ،ةروص نييعتب مقت مل اذإ .لمعتسي نأ ةروصلا بناج ىلإ ناليم .نيوكتلا لجس دادعإ ىلء ةرفوتم ةروص لوأ دمتءت .ةرفوتم ةروص لوأ لواحي (فرشملا كرحم)

Console> (enable) **show boot** BOOT variable =

Configuration register is 0x102 ignore-config: disabled console baud: 9600 boot: image specified by the boot system commands متىل ام ةروص دىدحتل [set boot system flash *device*:*file\_name* [prepend] رمألا رادصإب مق :لاثم يلي اميف .اهنم ديهمتلا

Console> (enable) **set boot system flash bootflash:cat4000.5-1-2a.bin** BOOT variable = bootflash:cat4000.5-1-2a.bin,1; Console> (enable) **set boot system flash bootflash:cat4000.5-2-1.bin** BOOT variable = bootflash:cat4000.5-1-2a.bin,1;bootflash:cat4000.5-2-1.bin,1; Console> (enable) **show boot** BOOT variable = bootflash:cat4000.5-1-2a.bin,1;bootflash:cat4000.5-2-1.bin,1;

Configuration register is 0x102 ignore-config: disabled console baud: 9600 boot: image specified by the boot system commands مدختسأ .ةمئاقلاب اهقاحلإ متي اهتفاضإب موقت ةيفاضإ ةروص لك نأ يرت نأ كنكمي .ةمئاقلا ةيادب يف ةروصَ مسا ةفاضإ ديرَت تنك اذإ رَمألا يَف preend ةيساسألا ةملكلاً ا :لاثم يلي اميف

Console> (enable) **set boot system flash bootflash:cat4000.5-2-1.bin prepend** BOOT variable =  $bootfloat:cat4000.5-2-1.bin,1;bootfloat:cat4000.5-1-2a.bin,1;$ Console> (enable) **show boot** BOOT variable = bootflash:cat4000.5-2-1.bin,1;bootflash:cat4000.5-1-2a.bin,1;

Configuration register is 0x102 ignore-config: disabled console baud: 9600 boot: image specified by the boot system commands

Catalyst تالوحم ىلع جمانربلا ةروص ةيقرتل ليصفتلاب ءارجإلا دنتسملا اذه يطغي ال هذه ىلإ عجرا .CatOS ليغشتلا ماظنب لمعت يتلا 6500/6000 و 5500/5000 و 4500/4000 :جمانربJلا ةروص ةيقرت ةيفيك لوح تامولعملI نم ديزم ىلع لوصحلل تادنتسملI

- (4500/4000 Catalyst تالوحم) [ماظنلا جمارب روص عم لمعلا](http://www.cisco.com/en/US/docs/switches/lan/catalyst4000/6.3and6.4/configuration/guide/images.html) ●
- (5500/5000 Catalyst تالوحم) [ماظنلا جمارب روص عم لمعلا](http://www.cisco.com/en/US/docs/switches/lan/catalyst5000/catos/6.x/configuration/guide/images.html) ●
- (6500/6000 Catalyst تالوحم) [ماظنلا جمارب روص عم لمعلا](http://www.cisco.com/en/US/docs/switches/lan/catalyst6500/catos/6.x/configuration/guide/images.html) ●

### ةيفاضإلI نيوكتلI ةجلاعمب ةقلعتملI رماوألI

رمألا رادصإ كنكمي ،ةلاحلا هذه يف .فـلمك نيوكتـلا مادختسإ اضيأ تافـلملا ماظن كل حيتي .TFTP مداخ ىلإ وأ (ةتقؤملا ةركاذلا) Flash يف نيوكتلا ظفحل copy

:قحال ليزنتو TFTP مداخ ىلإ نيوكت ليمحت ىلع لاثم انه

```
Console> (enable) ping 10.200.8.200
10.200.8.200 is alive
Console> (enable) copy config tftp
IP address or name of remote host []? 10.200.8.200
Name of file to copy to []? config
Upload configuration to tftp:config, (y/n) [n]? y
...
..............
..............
..
\overline{\phantom{a}}
```
Configuration has been copied successfully. Console> (enable) **copy tftp config** IP address or name of remote host [10.200.8.200]? Name of file to copy from [config]?

```
Configure using tftp:config (y/n) [n]? y
```
## MSFC 6500/6000 Catalyst ىلع NVRAM نيوكت ةرادإ

[تافلم مادختساب لمعلا](http://www.cisco.com/en/US/docs/switches/lan/catalyst6500/catos/7.x/configuration/guide/config.html) يف MSFC ىلء نيوكتل*ا* تافلم مادختس*اب لمعلا* مسق عجار لوحملا ةزيم ةقاطب ىلع NVRAM نيوكت ةرادإ ةيفيك لوح تامولعم ىلع لوصحلل <u>[نيوكتلا](http://www.cisco.com/en/US/docs/switches/lan/catalyst6500/catos/7.x/configuration/guide/config.html)</u> I 6500/6000. Catalyst) MSFC (تاقبطلا ددعتم

# sery 2950 و ،xl3500 ،xl2900 ةزافح ةدام

-UNIX ضعب عم ماظن دربم Flash ادج يوق حاتفم ىقلتي 2950 و ،XJ و 2900xl، 3500xl، 3500xl<br>تاريغتم ضعب ددحت .جماربJل روصو نيوكتلI تافJم نم لك دحاو Flash زاهج نزخي .رمأ لثم .نيوكتلا فالمك لمءي يذل فافلملاو لوحملا ديهمتل همادختسإ متيس يذل فالملا ةئيبال .ةنورملا ديدش ماظنلا اذه نم دحلا ىلع طقف هسفن (ةتقؤملا ةركاذلا) Flash ةركاذ مجح لمعي .ريغتم ةئيبلا تبثي نأ رمأو قربلا ىلع دربم ريدي نأ رمألا مسق اذه دوزي

:حاتفم sery /2950xl/3500xl2900 ةزافح ةدام ىلع يجذومن دربملا نم زجوم يميدقت ضرع انه

- -c2900xl ةروص ةيجمرب ل\ثماهنم ديەمتلI لوحملل نكمي لقالI ىلع ةدحاو جمانرب ةروص •<br>h2s-mz-120.5-xp.bin.
- .بيولا ةهجاو عم مادختسالل GIF و HTML تافلم لك ليلدلا اذه مضيHTML ليلد ●
- عدب نيوكت عم فـلـملا اذه قـفـاوتـي .config.text وه يضارتـفالI نـيوكـتـلI فـلـمنيوكـت فـلـم يذلا فلملا ديدحتو نيوكت تافلم ةدع ىلع لوصحلا كنكمي .IOS Cisco هجومل ليغشتلا .همادختسإ ديرت
- .حاتفملا ىلع تايطعم ةدعاق VLAN تنأ لكشي نإ دربم اذه رهظيdat.vlan فلم ●
- رفوي هنال ةياغلل ام٥م فـلملI اذه دعي .ةئيبلI تاريغتم فـلملI اذه درسيenv\_vars فـلم ي ذل ان يوكتلا فلم وه اماهنم ديءمتل امتيس يتل ا ةروصلا:لثم تامولعم ماظنلل يضارتفالا دادعإلا نع فلتخي ناك اذإ ،همادختسإ متيس

## Flash ىلع تافلملا ةرادإ

Flash يف فلم ىلإ عوجرلا ةطاسبب كنكمي .Flash زاهج ىلإ :flash ةيساسألا ةملكلا ريشت ىلإ ةرشابم عوجرلI ةيناكمإ ،:tftp ،ىرخأ ةيساس| ةملك كل حيتت . flash:*file\_name* مادختساب اهليءمحت وأ ت|فَالَمَل| لي زنت كَنكمي ،ةيَس|سأل| ت|ملكل| هذه م|دختس|ب .TFTP مداخ يَلَع فـلم .Flash يف ةطيسب ةخسن ليزنت ةقيرط سفنب TFTP مداخ ىلإ ةلوهسب

:نيوكتلا رماوأ نم ةعومجملا هذه تالوحملا نم ةلسلسلا هذه مدختست

- dir—Flash يف تافلملا درس ●
- خ**سن** —تافلملا خسن •
- فذح —تافلم فذح ●
- رثكأ —فلم ىوتحم ضرع ●
- TFTP ةيساسألا ةملكلا مادختساب TFTP مداخ ىلإ لوصولا ●
- Flash يف (TAR (طيرش فيشرأ فلم جارختسإ ●

:Flash يف تافلملا dir رمألا درسي .TFTP مداخ نم ةيقرت نم اءزج لاثملا اذه حضوي

Switch#**dir flash:** Directory of flash:

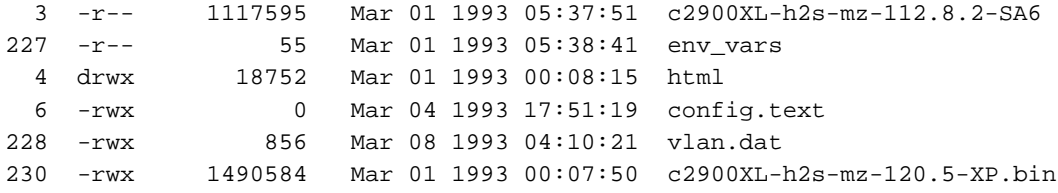

```
3612672 bytes total (112128 bytes free)
Switch#dir /all flash:
```

```
رركي .ةهجولاو ردصملا تافالم ءامسأ ددح .Flash يف تافالملا خسنل copy رمآلا رادصإب مق
:text2.config فلم ىلإ text.config فلملا لاثملا
```

```
Switch#copy flash:config.text flash:config2.text
Source filename [config.text]?
Destination filename [config2.text]?
Switch#dir flash:
Directory of flash:
  3 -r-- 1117595 Mar 01 1993 05:37:51 c2900XL-h2s-mz-112.8.2-SA6
227 -r-- 55 Mar 01 1993 05:38:41 env_vars
  4 drwx 18752 Mar 01 1993 00:08:15 html
  6 -rwx 0 Mar 04 1993 17:51:19 config.text
229 -rwx 0 Mar 01 1993 00:03:31 config2.text
228 -rwx 856 Mar 08 1993 04:10:21 vlan.dat
230 -rwx 1490584 Mar 01 1993 00:07:50 c2900XL-h2s-mz-120.5-XP.bin
```
3612672 bytes total (112128 bytes free) Switch#

```
يلي اميف .هفذح دارملا فـلـملل لـماكـل| مس|ل| ددح .ت|فـلـمل| فـذحل delete رمأل| رادصإب مق
:لاثم
```

```
Switch#delete flash:config2.text
Delete filename [config2.text]?
Delete flash:config2.text? [confirm]
Switch#dir flash:
Directory of flash:
  3 -r-- 1117595 Mar 01 1993 05:37:51 c2900XL-h2s-mz-112.8.2-SA6
227 -r-- 55 Mar 01 1993 05:38:41 env_vars
  4 drwx 18752 Mar 01 1993 00:08:15 html
  6 -rwx 0 Mar 04 1993 17:51:19 config.text
228 -rwx 856 Mar 08 1993 04:10:21 vlan.dat
230 -rwx 1490584 Mar 01 1993 00:07:50 c2900XL-h2s-mz-120.5-XP.bin
3612672 bytes total (112128 bytes free)
```
تنأ .env\_vars فـالم وأ نيوكت فـالم لثم ،يصن فـالم تـايوتحم ضرعل **more** رمألا رادصإ كـنكمي dat.vlan لا وأ ةروص ةيجمرب لثم ،يئانث دربم تدهاش to order in رمأ اذه ردصي ال عيطتسي :لاثم يلي اميف .دربم

Switch#

```
!
version 11.2
no service pad
no service udp-small-servers
no service tcp-small-servers
!
hostname Switch
!
...
```
### TFTP مداخ ىلإ/نم تافلملا ليزنت/ليمحت

ةملكلا مدختسأ .TFTP مداخ ىلإ اهليزنتو تافلملا ليمحتل copy رمألا رادصإ كنكمي مث .TFTP مداخ ىلإ فـلملI ليمحتل فـلم خسنب موقت امدنع ةهجولI فـلم مساك **tftp** ةيساسألI تنا ،اضيا .ديعبال فالملا مساو TFTP مداخب صاخلIP ناونع ىلع لوصحلI ماظنلI كنم بالطي لدان TFTP لا نم ناونعلا ءاوس دح ىلع نيىعي نأ ةلمجلا ءانب **:tftp ل**ا تـلمعتسا عيطـتسي :لاثم يلي اميف . copy tftp://*tftp\_server\_address*/file\_name بارعإلI .ةدحاو ةرم ،مسإ فلملاو

Switch#**ping 10.200.8.200**

```
Type escape sequence to abort.
Sending 5, 100-byte ICMP Echos to 10.200.8.200, timeout is 2 seconds:
!!!!!
Success rate is 100 percent (5/5), round-trip min/avg/max = 1/3/5 ms
Switch#copy flash:config.text tftp:
Source filename [config.text]?
Destination IP address or hostname []? 10.200.8.200
Destination filename [config.text]?
!!
912 bytes copied in 0.100 secs
Switch#copy tftp://10.200.8.200/config.text flash:config2.text
Source IP address or hostname [10.200.8.200]?
Source filename [config.text]?
Destination filename [config2.text]?
Loading config.text from 10.200.8.200 (via VLAN1): !
[OK - 912 bytes]
912 bytes copied in 1.128 secs (912 bytes/sec)
Switch#
جارختسالاب رمألا حمسي ،يجذومنلا مادختسالا يف .tar رمألا وه رفوتملا مهملا ريخألا رمألا
يذلا ةيقرتلا ءارجإ نم فطتقم انه .TFTP مداخ ىلع TAR فيشرأ نم Flash ىلإ رشابملا
:ةيلمعلا هذه حضوي
Switch#tar /x tftp://10.200.8.200/c2900XL-h2s-mz-120.5-XP.tar flash:
Loading c2900XL-h2s-mz-120.5-XP.tar from 10.200.8.200 (via VLAN1): !
extracting info (104 bytes)
extracting c2900XL-h2s-mz-120.5-XP.bin (1490584bytes)
html/ (directory)
extracting html/Detective.html.gz (1148 bytes)!
extracting html/ieGraph.html.gz (553 bytes)
extracting html/DrawGraph.html.gz (787 bytes)
extracting html/GraphFrame.html.gz (802 bytes)
extracting html/GraphFrameIE.html.gz (687 bytes)!
....
extracting html/tmp/test (334 bytes)
extracting info.ver (104 bytes)!!
[OK - 2109440 bytes]
متي يذلاو ،TAR c2900XL-h2s-mz-120.5-XP.tar فـلم ىلإ لوصولا ةيفيك لاثملا حضوي
```
فلملا ىوتحم جارختسإ ةيفيك اضيأ لاثملا حضوي 10.200.8.200. TFTP مداخ يف هنيزخت ةروص ةيجمربلا يوتحي نأ ةمزح دربم TAR اذه نأ تيأر عيطتسي تنأ .Flash ىلإ ةرشابم ةمزحلا بالجي ديحو رمأ .دربم ليلدلا لكو ليلد HTML لا كلّذَكْو c2900XL-h2s-mz-120.5-XP.bin .حاتفملا لخاد لماك

### ديهمتلا تاملعم ديدحت

### ةيلاحلا ديهمتلا تاملعم راهظإ

:ملعم ةمزج يلاحلا تيأر in order to رمأ **ةمزج ضرعل**ا تردصأ

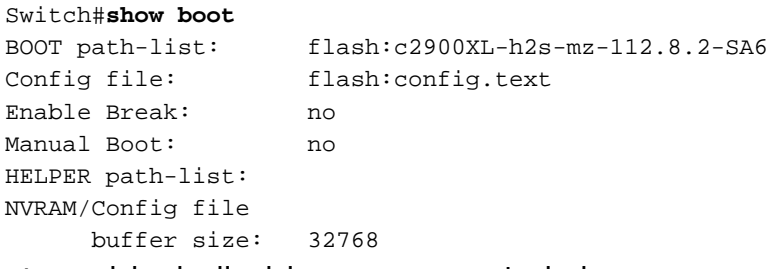

:ةداع اهطبض ديرت يتلا تالماعملا يه هذه

- اهنم ديهمتلا لوحملا لواحيس يتلا ةروصلا ددحت يتلاو ،ديهمتلا راسم ةمئاق ●
- نيوكت فلمك همادختسإ متيس يذلا فلملاب لوحملا ملعي يذلاو ،نيوكتلا فلم ●

#### اهنم ديهمتلل ةروص ديدحت

Switch#**dir flash:**

نأ نم ققحتال اضيأ كنكمي .قرب يف رفوتي ةروصلا نأ تدكأت in order to رمأ **dir ل**ا تردصأ .<u>Cisco.com</u> ىلء ّةروصّلا فلم مجح عم قفاوتم ةروّص لا فلم مجح

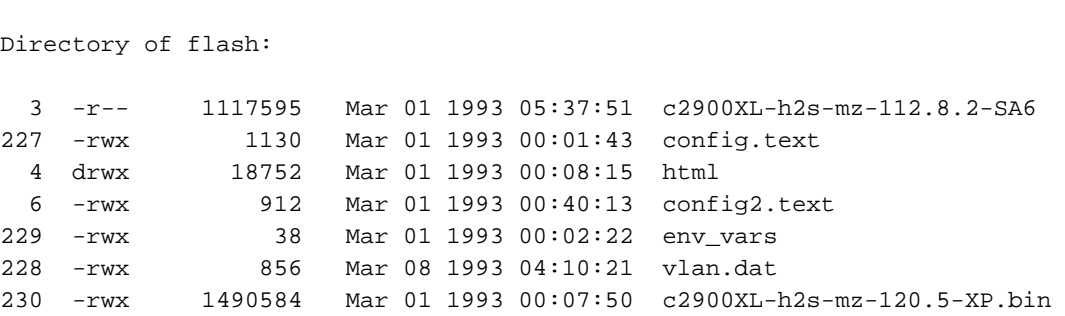

3612672 bytes total (109568 bytes free)

ةصاخلا قصللاو صقلاا ةفي ظو مدختسأ ،ليوط فلم مسا لاخدإب اهيف موقت ةرم لك نأ فيك تنأ يري ،انه .فَالملا مسال ةيئالم| ءاطخأ بنجتال كب صاخلا يفرطالا يكاحملاب ىلع ىقلتي حاتفملا نأ ةروص xp)5(12.0 قالطإ ةيجمرب ios cisco لا دهمي نأ حاتفملا لكشي boot رمألا رادصإب مق مث .نيوكتلا عضو لاخدإ لجأ نم terminal configure رمألا رادصإب مق .قرب system flash: image\_file\_name:

Switch#**configure terminal** Enter configuration commands, one per line. End with CNTL/Z. Switch(config)#**boot system flash:c2900XL-h2s-mz-120.5-XP.bin** Switch(config)#**exit**

## :لاعف تاري غتل ناك نإ تيأر in order to رمأ **ةمزج ضرعل**ا تردصأ

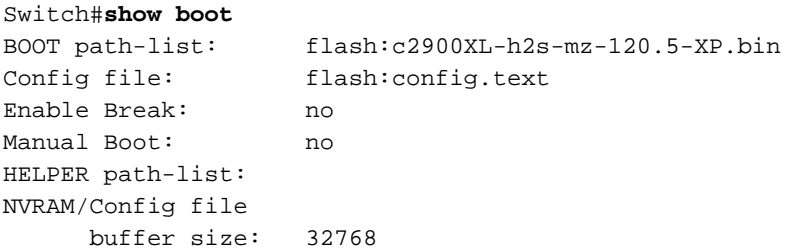

Catalyst تالوحم ىلع جمانربلا ةروص ةيقرتل ليصفتلاب ءارجإلا دنتسملا اذه يطغي ال رمأل لمعتسي حاتفم 3500xL و xl2900 قزافح ةدام ي ف ةي جمرب نسحي تارحأ .XL/3500XL و 2900XL .ةروص ةيجمربJا نسحي نأ فَيُك ىلع ةَمولعمَ ريثك ل <u>[نراق طخ](/content/en/us/support/docs/switches/catalyst-2900-xl-series-switches/5106-36.html)</u>

### نيوكتلا فلم ددح

لثم تاوطخلا سفن يساسأ لكشب همادختسإ متيس يذلا نيوكتال فلم ديدحت بالطتي file-config boot رمألا رادصإب مق ،نيوكتلا عضو يف .اهنم ديهمتلا متيل جمانرب ةروص ديدحت يطايتحإ خسن ةيلمع ءاشنإ ديرت امدنع ةديفم ةزيملا مذه نوكت نأ نكمي .flash:*file\_name* نَيوكتالا فالله مسا لاتحان اذه ريءي .لاتُ ملا ليبس ىلع ،هري عات كشو ىلع نيوكتال يضارتفالا نم config.text ىلإ config2.text:

.(ةتقؤملا ةركاذلا) Flash ةركاذ يف دوجوم هتددح يذلا فـالملا نأ نم دكأت **:ةظحالم** 

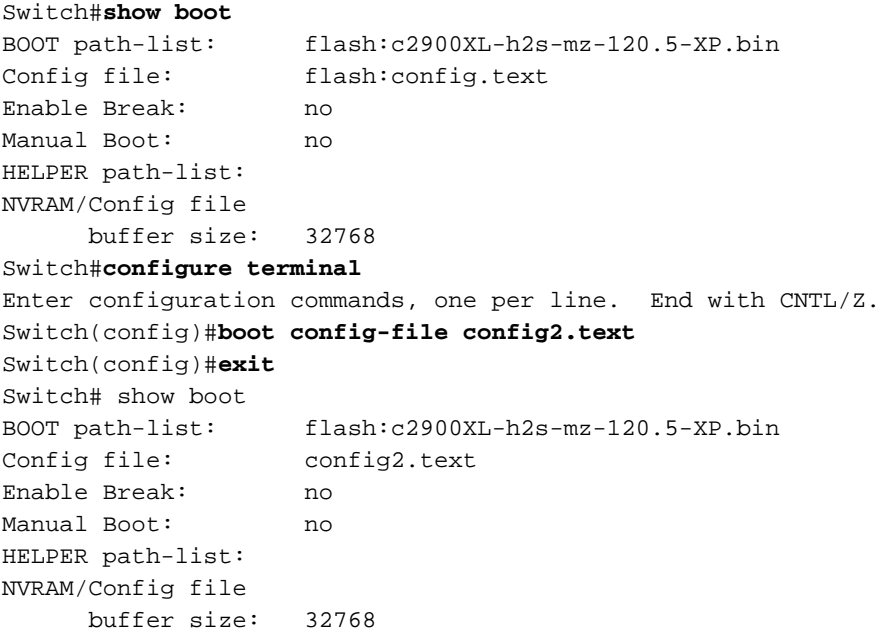

```
Switch#
```
## Catalyst 3550 Series

3550 Catalyst تالوحم) [جماربلا روصو نيوكتلا تافلمو IOS فلم ماظن مادختساب لمعلا](http://www.cisco.com/en/US/docs/switches/lan/catalyst3550/software/release/12.1_12c_ea1/configuration/guide/swiosfs.html) عجار روصو نيوكتلا تافلم مادختساب لمعلا ةيفيك لوح تامولعم ىلع لوصحلل (switches .Switches Series 3550 Catalyst تالوحم ىلع جماربلا

هليغشت يراجلا نيوكتلا نيزخت متيو NVRAM ةركاذ يف ليغشتلا ءدب نيوكت نيزخت متي يف ةركاذ DRAM. دنع رادصإ رمألا write memory وأ رمألا copy running-config startup-config،

```
:تالاحلا ضعب يف جارخإلا اذه يقلت كنكمي
```
Router#**dir system:** Directory of system:/

2 dr-x 0 memory 1 -rw- 35402 running-config 9 dr-x 0 vfiles No space information available امك ،تيابوليك 32 غلابال NVRAM ةركاذ مجح نم ربكأ هليغشت يراجلا نيوكتلا :**ةظحالم** :يلاتلا لاثملا حضوي

Router#**dir nvram:** Directory of nvram:/

1 -rw- 4687 startup-config 2 ---- 0 private-config 32768 bytes total (28081 bytes free) Router# Router#**write memory** Building configuration...

% Configuration buffer full, can't add command: ip prefix-list CBB\_out % Aborting Save. Compress the config.[OK]

Cannot execute compress-config :

:يلاتلا لاثملا حضوي امك ،نيوكتلا فلم طغض 3550 لوحملا معدي ال

Router(config)#**service compress-config** Boot ROMs do not support NVRAM compression. Disabling service compress-config.

.b**oot config ر**مالا ردصاو flash: device يف هليغشت يراجلا نيوكتلا فـلم ظفـح وه لـيدبـلا لـحلl<br>file. ليمحتـلا ةداعإ ىلـع :nvram نم الـدب فـلـملا اذه نم ديءمتـلا ىلإ هجوملا رمألا دشري.

router#**copy running-config flash:newconfig.cfg** Destination filename [newconfig.cfg]? 31585 bytes copied in 3.552 secs (10528 bytes/sec) router(config)#**boot config-file flash:newconfig.cfg**

مت يتال NVRAM ةركاذ مجح ةدايزل **boot buffersize** *size* **نيوكت**ال رمأ مادختسإ يف لحلا نمكي from ىدملا .تقؤملا نزخملا مجح صيصخت نم ربكأ نيوكتلا فلم نوكي نأ نكمي ال .اهتاكاحم .تياب 524،288 to 4096

لخدت يكل ةديدجلا ةيكاحملا NVRAM ةركاذل 3550 لوحملا نءوكت ليمحت ةداعإ بجي **:ةظحالم** .حاتفملا تدهم دراب وأ رمأ reload لا تردصأ .ذيفنتلا زيح

يكاحي .boot config-file ليدبال لحلا مادختسإ ىلإ جاتحت ال ،boot buffersize رمألا رادصإ دعب .ربكأ NVRAM ةركاذ boot buffersize رمألا

## ةلسلسلا Catalyst 1900 Series و Catalyst 2820 Series

هذه موقت .حاتفم 2820 و 1900 ةزافح ةداملا ىلع طيسب ادج نيوكتلاو جماربلا روص ةرادإ لمحل (ةتقؤملا ةركاذلا) Flash ةركاذو نيوكتلا نيزختل NVRAM ةركاذ ذيفنتب تالوحملا حمسي .2820 sery و 1900 ةزافح ةداملل يسيئر قالطإ زاهج نانثإ كانه .ليغشتلا ديق ةروص ليمحتل ةقيرط يناثلا ليجلا رفوي .ةديدج جمانرب ةروص ليزنتب طقف لوألا ليجلا .مدقأل| تارادصإل|و جماربU نم x.x تارادصإلI ليءشتب لوأل| ليجل| موقي .هليزنتو نيوكتّال| .ثدحألا تارادصإلاو x6. جماربلا تارادصإ ليغشتب يناثلا ليجلا موقي

## ةديدج ةروص ليزنت

:ةيلاتلا تاوطخلا لمكأ

- نيوكت ةمئاق يJJ لوصولل **ةتٻاثJI جمارٻلI نم [F]** رتخأ ،ةيسيئزلI ةمئاقJJ نم .1 .ةتباثلا جماربلا
- مداخب صاخلا IP ناونعو TFTP مداخ نم اهليزنت متيس يتلا ةديدجلا ةروصلا مسا ددح 2. [s [لخدأ .ةروصلا فلم مسا ديدحتل فلملا مسا [F [لخدأ ،ةتباثلا جماربلا تايقرتل.TFTP .TFTP مداخب صاخلا IP ناونع ديدحتل IP ناونع وأ TFTP مداخ مسا Enter Selection: 1

Specify the name of a firmware upgrade file residing on a TFTP server. Use the [S] Server: IP address of TFTP server command to specify the address of that server. Then issue the appropriate TFTP upgrade command to carry out the firmware upgrade process.

Enter upgrade filename (80 characters max):

Current setting ===>

New setting ===> **cat1900EN.9.00.00.bin**

[S] TFTP Server name or IP address

Enter Selection: **S**

Specify the name or IP address of a TFTP server where an upgrade file is located. Use the [F] Filename for firmware upgrades command to define the name of the upgrade file residing on that server. Then issue the appropriate TFTP upgrade command to carry out the firmware upgrade process.

Enter TFTP server name IP address in dotted quad format (nnn.nnn.nnn.nnn):

Current setting ===>

New setting ===> **10.200.8.200**

Catalyst 1900 - Firmware Configuration

 ----------------------- System Information ----------------------------- FLASH: 1024K bytes V8.01.02 : Enterprise Edition Upgrade status: No upgrade currently in progress. ----------------------- Settings --------------------------------------- [S] TFTP Server name or IP address 10.200.8.200<br>[F] Filename for firmware upgrades cat1900EN.9.00.00.bi

 $[F]$  Filename for firmware upgrades [A] Accept upgrade transfer from other hosts Enabled ----------------------- Actions ---------------------------------------- [U] System XMODEM upgrade [D] Download test subsystem (XMODEM) [T] System TFTP upgrade [X] Exit to Main Menu

Enter Selection:

ىل| ةعومجملا فـلم مسا لIثملI اذه طـبـضي.ليزنت\_لI ءدبـل **ماظنلل TFTP ةيقرت [T]** لخدا .3 cat1900EN.9.00.00.bin. ناونع IP صاخلا مداخب TFTP وه 10.200.8.200.

This upgrade will overwrite the firmware version V8.01 in FLASH memory.

AT THE END OF THE UPGRADE, THE SWITCH MAY NOT RESPOND

```
TO COMMANDS FOR AS LONG AS ONE MINUTE.
THIS IS NORMAL BEHAVIOR AND DO NOT TURN SWITCH OFF DURING THAT TIME.
The TFTP protocol will be used to perform this firmware upgrade.
This command requires the IP address of a TFTP server and the name
of an upgrade file residing on that server. Use the following commands
[S] Server: IP address of TFTP server, and
[F] Filename for firmware upgrades
to complete these requirements before starting the upgrade.
Do you wish to continue with the upgrade process, [Y]es or [N]o? Yes
TFTP transfer of cat1900EN.9.00.00.bin from server at 10.200.8.200 initiated...
Press any key to continue.
:ةمئاقلا يف رهظي ،مدقتلا ديق ليزنتلا نوكي امدنع
Catalyst 1900 - Firmware Configuration
     ----------------------- System Information -----------------------------
     FLASH: 1024K bytes
     V8.01.02 : Enterprise Edition
     Upgrade status:
     V9.00.00 written from 010.200.008.200: in progress
      ----------------------- Settings ---------------------------------------
    [S] TFTP Server name or IP address 10.200.8.200
     [F] Filename for firmware upgrades cat1900EN.9.00.00.bi
      [A] Accept upgrade transfer from other hosts Enabled
     ----------------------- Actions ----------------------------------------
                                     [D] Download test subsystem (XMODEM)
    [T] System TFTP upgrade [X] Exit to Main Menu
Enter Selection:
يلي اميفو .اثيدح اهليزنت مت يتلI ةروصلI عم ليغشتلI ةداعإب لوحملI موقي مث
:اذه يلع لاثم
Catalyst 1900 Management Console
Copyright (c) Cisco Systems, Inc. 1993-1999
All rights reserved.
Enterprise Edition Software
Ethernet Address: 00-50-50-E1-9B-80
PCA Number: 73-2439-01
PCA Serial Number: FAA02479FD0
Model Number: WS-C1924F-EN
System Serial Number: FAA0249P01F
Power Supply S/N: PHI0246012A
-------------------------------------------------
1 user(s) now active on Management Console.
        User Interface Menu
      [M] Menus
     [K] Command Line
      [I] IP Configuration
      [P] Console Password
Enter Selection:
```
نيوكتلا فلم ليزنت/ليمحت

ةزافح ةداملا نم قالطإ زاهج ثدحأ عم طقف دربم ليكشت لاو تبلج تبلج عيطتسي تنأ .ثدحأ رادصإ وأ جمانربلا نم x6. رادصإلا ليغشتب رادصإلا موقي نأ بجي .حاتفم 1900/2820

:ةيلاتلا تاوطخلا لمكأ

- .مجرتم طخ رمألI ،[K] تـلخد .1
- :TFTP مداخ يJJ فالم ليمحتال ةغايصلI هذه مدختسcopy. رمالI رادصإب مق

**copy nvram tftp://***tftp\_server\_ip\_address***/***file\_name*

:TFTP مداخ نم نيوكتلا ليزنتل ةغايصلا هذه مدختسأ

**copy tftp://***tftp\_server\_ip\_address***/***file\_name* **nvram**

ناونعب TFTP مداخ ىلع config مسا تحت يلاحلا نيوكتلا ظفح ةيفيك لاثملا اذه حضوي IP 10.200.8.200: #**ping 10.200.8.200** Sending 5, 100-byte ICMP Echos to 10.200.8.200, time out is 2 seconds: !!!!! Success rate is 100 percent (5/5), round-trip min/avg/max 0/0/0/ ms #**copy nvram tftp://10.200.8.200/config** Configuration upload is successfully completed You just need to enter this in order to configure the switch from the configuration file "config" stored on the TFTP server 10.200.8.200:

```
#copy tftp://10.200.8.200/config nvram
TFTP successfully downloaded configuration file
#
```
## عنصملا تادادعإ ىلإ Switches Catalyst تالوحم طبض ةداعإ ةيضارتفالا

تانيوكت طبض ةداعإل <u>ةي ضارت فالل عن صمل ا تادادعا يل</u>إ Catalyst تالوحم طبيض ةداعإ ي لإ عجرا .ةيضارتفالI عنصملI تادادعإ ىلإ Catalyst switch لوحملI

# TFTP مداخب لاصتالا :أ قحلملا

.ةادأ cisco لك تـلغش in order to عئاب يأ نم لـدان TFTP تـلمعتسا عيطتسي تـنأ

.الوأ TFTP مداخ ىلء فـلملا ءاشنإ UNIX TFTP مداخ ىلإ فـلم لـيمحت بـلطـتي نأ نكمي **:ةظحالم** ىلع ،touch رمiلI رادصإب مق .ديدج مساب فJملI ليمحت دنع ايرورض اذه نوكي نi نكمي كلاملا مساو فلملا تانوذأ نييعت نم دكأت .TFTP مداخ ىلع فلملا ءاشنإل ،لاثملا ليبس .حيحص لكشب

،كيدل لوحملا ىلإ IP ناونع نييعتب مق .TFTP مداخو لوحملا نيب IP لاصتا ءارجإلا اذه بلطتي كيلعف ،TFTP مداخب ةصاخلا اهسفن ةيعرفلا IP ةكبش يف لوحملا ةرادإ ةهجاو نكت مل اذإو .ةيضارتفا ةباوب مادختساب لوحملا ريفوت

.امامت IP فـيضم لـثم لوحملا فـرصتي ،IP لاصتاب قلعتي اميف **:ةظحالم** 

ةزافح ةدام فـلـتخملI ىلع لـخدم ريصقو ناونع نيعي نأ فـيك نم لـاثم ضعب مسق اذه دوزي تنيع نوكي نأ ءانيم 1. VLAN ةكبشل ةحلاص هذه IP تادادعإ نوكت ،يضارتفا لكشب .حاتفم .ءانيملل دادعإ ةيلمع ريصقتلا نوكي يأ ،ةيلوصوم قلخي 1 VLAN ىلإ

### 6500/6000 و 5500/5000، 4500/4000، ةزافح ةداملا ىلع لخدم ريصقو ناونع تتبث sery

.VLAN و ناونع تنيع عيطتسي تنأ يأ ىلإ 0sc مسالا عم نراق حاتفم ةزافح ةدام اذه ىقلتي رمألا .عانق ةيءرفJا ةكبشJا اضيءأ نيءيو ،VLAN 1 يف 10.200.8.199 ناونعلا لاثم اذه نيعي set interface sc0 vlan # ip\_address subnet\_mask :

Console> (enable) **set interface sc0 1 10.200.8.199 255.255.252.0** Interface sc0 vlan set, IP address and netmask set.

ةيعرفلا ةكبشلا يف ناونع عم 1 VLAN يف ةادأ يأ زيزأ نآلا حاتفم عيطتسي ةزافح ةداملا switch Catalyst لوحملا لصي نأ نكمي ىتح ةيضارتفا ةرابع فضأ ،كلذ دعب 10.200.8.0/22. ip route رمألا نييءت متي .لوحملل ةيعرفJا ةكبشلا جراخ ةدوجوملا ةفيضملا ةزهجألا ىلإ ديدخت جاحسم نوكي يأ ،10.200.8.1 ناونعلا لااثم اذه نيعي . 0.**0.0.0 default\_gateway\_ip\_address** . :لخدم ريصقتلا ىلإ ،ناونع

Console> (enable) **set ip route 0.0.0.0 10.200.8.1** Route added. :ليزنتلا وأ ليمحتلا ةلواحم لبق TFTP مداخب لاصتالا نم ققحت

Console> (enable) **ping 172.17.247.195** 172.17.247.195 is alive.

## xl3500 ةزافح ةداملاو sery xl2900 ةزافح ةداملا ىلع لخدم ريصقو ناونع تتبث sery

عم 1. vlan مسالا ةهجاو مادختساب ةيضارتفا ةهجاو Catalyst تالوحم نم ةلسلسلا هذه ذفنت 1. VLAN يف ناونع تنيع طقف عيطتسي تنأ ،نراق اذه

ةكبش مادختساب تالوحملا هذه ضعب حمست ،12.0XP رادصإلI Cisco IOS جمانرب يف **:ةظحالم** VLAN حاتفملا حمسي نإ تددح to order in كحاتفمل قيثوت cisco لا تلحأ .ةفلتخم VLAN .فلتخم

255.255.252.0: وه ةيعرفلا ةكبشلا عانق .حاتفملا ىلإ 10.200.8.51 ناونعلا لاثم اذه نيعي

Switch#**configure terminal** Enter configuration commands, one per line. End with CNTL/Z. Switch(config)# **interface vlan 1** Switch(config-if)#**ip address 10.200.8.51 255.255.252.0** Switch(config-if)#**exit**

ةيعرفلا ةكبشلا يف ناونع عم 1 VLAN يف ةادأ يأ زيزأ نآلا حاتفم عيطتسي ةزافح ةداملا switch Catalyst لوحملا لصي نأ نكمي ىتح ةيضارتفا ةرابع فضأ ،كلذ دعب 10.200.8.0/22. ديدخت جاحسم نوكي يأ 10.200.8.1، ناونعلا لاثم اذه نيعي .ماعلا نيوكتلا عضو يف gateway--ip default رمألا رادصإب مق .لوحملـل ةيعرفَلا آةكبشلا جراخ ةَدوجومَلا ةفـيصَّصملا ةزهجألا ىلإ :لخدم ريصقتلا نأ امب ،ناونع

Switch(config)#**exit** Switch# :ليزنتلا وأ ليمحتلا ةلواحم لبق TFTP مداخب لاصتالا نم ققحت

#### Switch#**ping 172.17.247.195**

Type escape sequence to abort. Sending 5, 100-byte ICMP Echos to 172.17.247.195, timeout is 2 seconds: !!!!! Success rate is 100 percent  $(5/5)$ , round-trip min/avg/max =  $1/2/6$  ms Switch#

## sery 2820 ةزافح ةداملاو sery 1900 ةزافح ةداملا ىلع لخدم ريصقو ناونع تتبث

Catalyst تالوحم ىلع يضارتفالا ربعملاو IP ناونع نييعتل رماوألا رطس وأ مئاوقلا مدختسأ 1900 و Catalyst 2820 Series Switches.

#### مئاوقلا

:ةمئاقلا تلمعتسا steps in order to اذه تمتا

.ةكبشلا ةرادإ [N [رتخأ 1.

.**ليكشت ip**] ip] ترتخأ .2

### رماوألا رطس

:ةيلاتلا تاوطخلا لمكأ ،رماوألا رطس نم

- .بولسأ نكمي تلخد 1.
- .نيوكتلا عضو ىلإ لخدا 2.
- لاثم اذه نيءي.IP ناونع نييءتل **ip address** *ip\_address* subnet\_mask رمالا رادصإب مق 255.255.252.0: mask subnet عم 10.200.8.26 ناونعلا حاتفملا ىلإ > **enable**

#**configure terminal** Enter configuration commands, one per line. End with CNTL/Z (config)#**ip address 10.200.8.26 255.255.252.0**

،IP ناونع تادادعإ رييغتب تمقو لعفلاب IP ناونع نييعت هيدل لوحملا ناك اذإ :ةظحالم .لوعفملا ةذفان تارييغتلا حبصت يكل لوحملا طبض ةداعإ كيلعف

subnet يف ناونع عم 1 VLAN يف فيضم يأ نم لوصولا نكمي حاتفم ةزافح ةداملا ،نآلا 10.200.8.0/22.

.ةيضارتفا ةباوبك ،هجوملل IP ناونع وهو ،10.200.8.1 نيوكتب يلاتلا لاتصلا اذه موقي .لوحملل ةيعرفJI القكبش جراخ ةدوجوملI ةزهجألI ىلإ لوصولIب لوحملل نيوكتلI حمسي :لاثم انه .ip default-gateway *ip\_address ر*مألا رادصإب مق ،نيوكتلا عضو يف لازي ال امنيب i

(config)#**ip default-gateway 10.200.8.1** (config)#**exit**

:ليمحتلا وأ ليزنتلا ةلواحم لبق TFTP مداخب لاصتالا نم ققحت

```
#ping 172.17.247.195
Sending 5, 100-byte ICMP Echos to 172.17.247.195, time out is 2 seconds:
!!!!!
Success rate is 100 percent (5/5), round-trip min/avg/max 0/0/0/ ms
#
```
# <span id="page-21-0"></span><mark>ةلص تاذ تامولعم</mark>

- [IP تامدخ ةروصو IP ةدعاق ةروص نيب قرفلا وه ام](https://supportforums.cisco.com/docs/DOC-3362?referring_site=bodynav) ●
- [ةيضارتفالا عنصملا تادادعإ ىلإ Catalyst تالوحم طبض ةداعإ](/content/en/us/support/docs/switches/catalyst-2900-xl-series-switches/24328-156.html?referring_site=bodynav) ●
- [Switches Series 6000/6500 Catalyst تالوحم ىلع جماربلا روص ةيقرت](/content/en/us/support/docs/switches/catalyst-6500-series-switches/28724-161.html) ●
- [Switches Series 5000/5500 Catalyst تالوحم ىلع جماربلا روص ةيقرت](/content/en/us/support/docs/switches/catalyst-5000-series-switches/28688-160.html) ●
- [نراق طخ رمألا لمعتسي حاتفم xl3500 و xl2900 ةزافح ةدام يف ةيجمرب نسحي](/content/en/us/support/docs/switches/catalyst-2900-xl-series-switches/5106-36.html?referring_site=bodynav) ●
- <u>Catalyst Switch Layer 3 Modules ةيطمنلا تادحول على جمارب لل روص ةيقرت ةيفيك</u> •
- (LAN) <u>ةيلحملI تاكبشلI تاجتنم معد</u> •
- [LAN تاكبش ليوحت ةينقت معد](http://www.cisco.com/cisco/web/psa/default.html?mode=tech&level0=268435696&referring_site=bodynav) ●
- [Systems Cisco تادنتسملاو ينقتلا معدلا](http://www.cisco.com/cisco/web/support/index.html?referring_site=bodynav) ●

ةمجرتلا هذه لوح

ةي الآلال تاين تان تان تان ان الماساب دنت الأمانية عام الثانية التالية تم ملابات أولان أعيمته من معت $\cup$  معدد عامل من من ميدة تاريما $\cup$ والم ميدين في عيمرية أن على مي امك ققيقا الأفال المعان المعالم في الأقال في الأفاق التي توكير المالم الما Cisco يلخت .فرتحم مجرتم اهمدقي يتلا ةيفارتحالا ةمجرتلا عم لاحلا وه ىل| اًمئاد عوجرلاب يصوُتو تامجرتلl مذه ققد نع امتيلوئسم Systems ارامستناه انالانهاني إنهاني للسابلة طربة متوقيا.